## [ตั้งค่าใช้งานปุ่มลัด \(](http://iphone.kapook.com/how-to-set-assistive-touch/)[AssistiveTouch\)](http://iphone.kapook.com/how-to-set-assistive-touch/) [เพื่อถนอมปุ่ม](http://iphone.kapook.com/how-to-set-assistive-touch/) [Home](http://iphone.kapook.com/how-to-set-assistive-touch/)

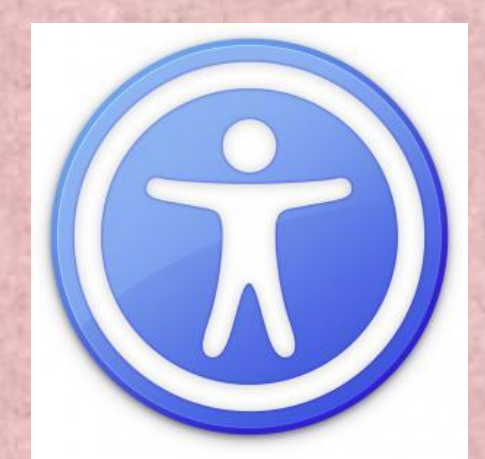

อีกหนึ่งปัญหาสำหรับผู้ใช้งาน iPhone และ iPad ก็คือปุ่ม Home เมื่อใช้ไปนานก็จะเกิดอาการกดปุ่ม ้ได้ยาก ปุ่มไม่ค่อยตอบสนองการใช้งาน เพราะปุ่ม Home ถือว่าเป็นปุ่มสำคัญที่ช่วยให้ผู้ใช้งานสามารถ ออกจากแอพฯ และกลับมายังหน้า Home Screen ของ iPhone ซึ่งวิธีการแก้ไขปัญหาปุ่ม Home ก็ ต้องให้ร้านมือถือช่วยซ่อมและมีค่าใช้จ่ายค่อนข้างสูง

ดังนั้นวิธีการที่จะถนอมปุ่ม Home ให้ใช้ได้นาน ๆ ก็คือการใช้ฟีเจอร์ **AssistiveTouch** ซึ่งเป็นฟีเจอร์ ที่มาพร้อมกับระบบปฏิบัติการ ios 5 ขึ้นไป มีลักษณะเป็นปุ่มลัดและทำหน้าที่เหมือนกับปุ่ม Home จะแสดงผลเป็นจุดวงกลมสีขาวอยู่บนหน้าจอของ iPhone มาดูวิธีการเปิดใช้งานปุ่มลัด AssistiveTouch กันครับ

วิธีการเปิดใช้ปุ่มลัด (AssistiveTouch) เพื่อถนอมปุ่ม Home

**Settings**  $12$ General  $\mathcal{P}$ **Sounds Brightness & Wallpaper**  $\rightarrow$ **T** Privacy  $\mathbf{r}$ C iCloud  $\overline{\phantom{0}}$ Mail, Contacts, Calendars  $\rightarrow$ **Notes**  $\rightarrow$  $\begin{bmatrix} \cdot \\ \cdot \end{bmatrix}$  Reminders  $\rightarrow$ **Phone**  $\overline{ }$ 

1. ให้เปิดแอพฯ Settings (ตั้งค่า) > General (ทั่วไป)

2. เลือกเมนู Accessibility (ผู้พิการ) จากนั้นเลื่อนลงมาในส่วนของ Physical & Motor (กายภาพ และการเคลื่อนไหว) > เลือก AssistiveTouch

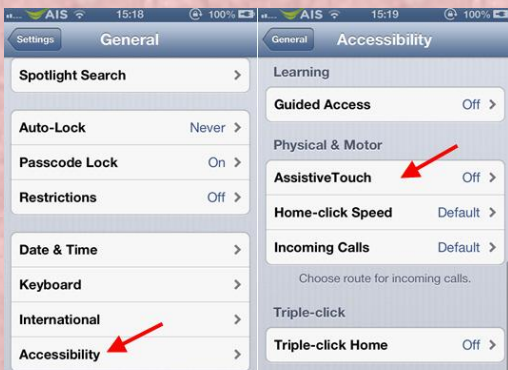

3. เปิดปุ่ม AssistiveTouch ให้เป็น ON (เปิด) เมื่อเปิดโหมด AssistiveTouch ก็จะมีสัญลักษณ์ ้วงกลมสีขาวแสดงอยู่บนหน้าจอ สามารถเลื่อนไปยังตำแหน่งที่ต้องการได้

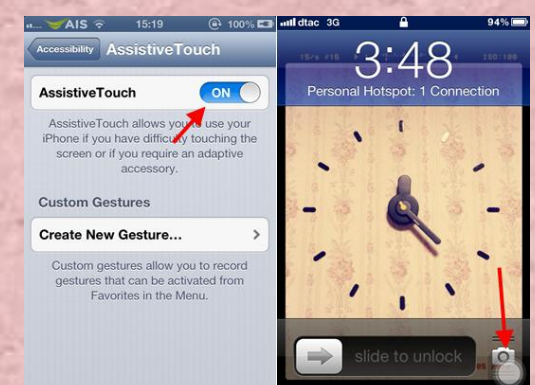

4. ปุ่ม AssistiveTouch ยังมาพร้อมกับความสามารถอื่น ๆ นอกเหนือจากการใช้แทนปุ่ม Home แล้ว สามารถใช้ปุ่ม AssistiveTouch ตั้งค่าอื่น ๆ ได้ เช่น หมุนหน้าจอ, ล็อกหน้าจอ, เปิดเสียง, เพิ่มลด ความดังเสียง, เขย่า เป็นต้น

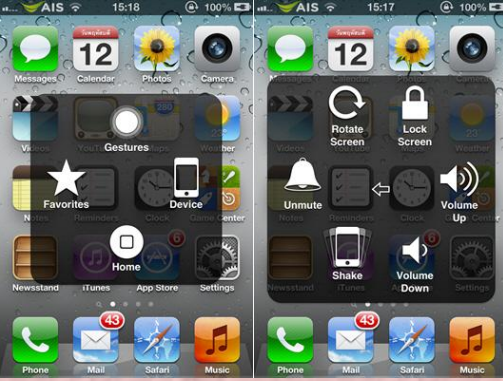

การใช้งานปุ่ม AssistiveTouch อาจจะมีข้อเสียอยู่บ้าง เนื่องจากปุ่มจะปรากฏอยู่หน้าจอตลอดเวลา บางครั้ง ใหภารใช้งาหอาจจะทำให้เกิดความรู้สึกรำคาญได้ หากมีความจำเป็นแนะนำให้ปิดปุ่ม AssistiveTouch ไป ก่อนเมื่อความสะดวกในการใช้งาน

*ผู้หาข้อมูล : นางสาวตรีรัตน์ ศรีธัชชนก ที่มา : http://iphone.kapook.com*